## **Sorting POWTS Plans And Submitting A Revision on eSLA**

This is the way to submit POWTS plan revisions for any plan that was originally reviewed and approved on eSLA.

Login to your eSLA account here:<https://esla.wi.gov/PortalCommunityLogin>

From the Plan Review tab click on Click here to VIEW AND SEARCH ALL PLAN REVIEWS

## Welcome to your eSLA Dashboard

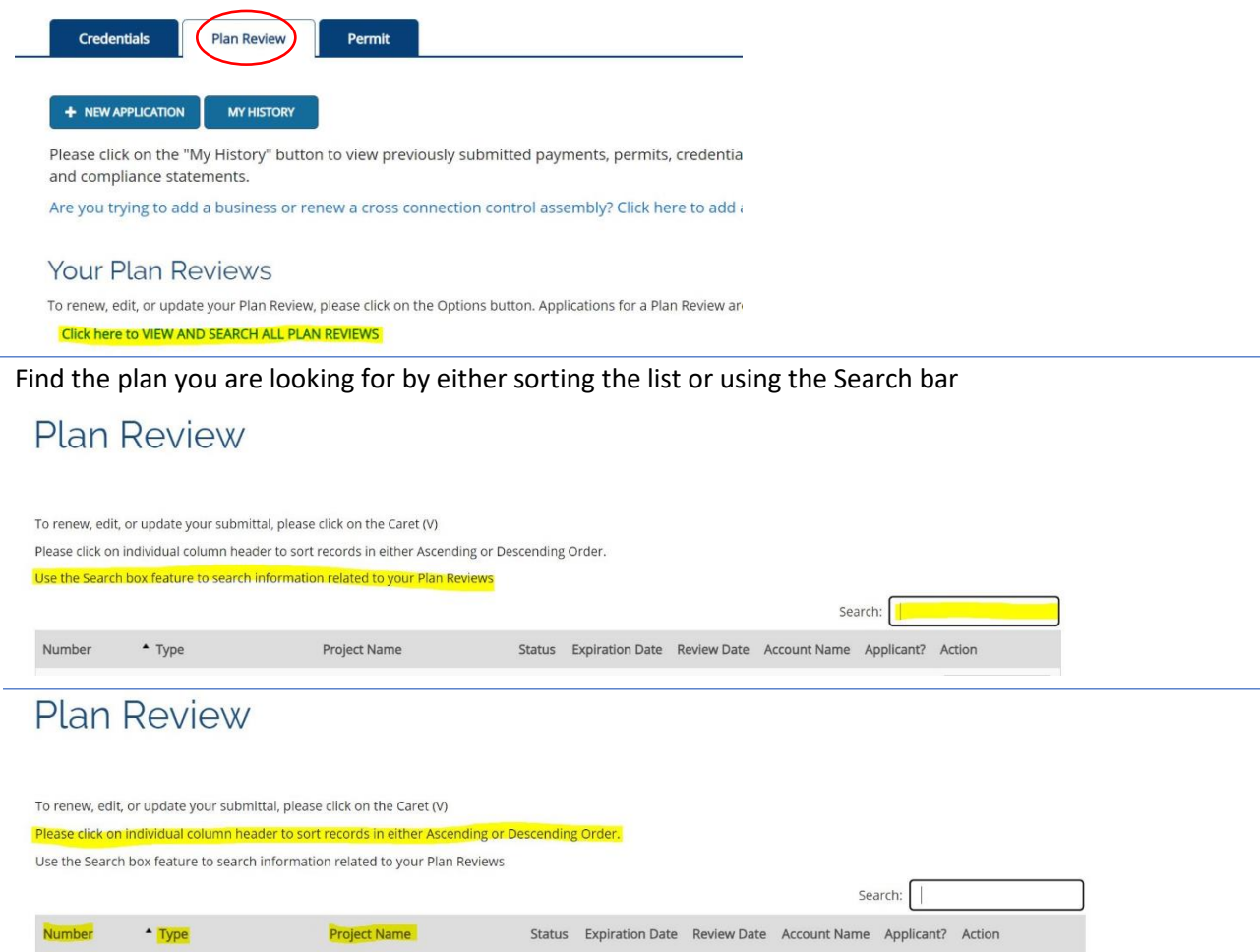

After finding the plan you need to revise, click on Options on the right. In the drop down will be a Plan Review Revision option. Click on this and it will take you through the process.

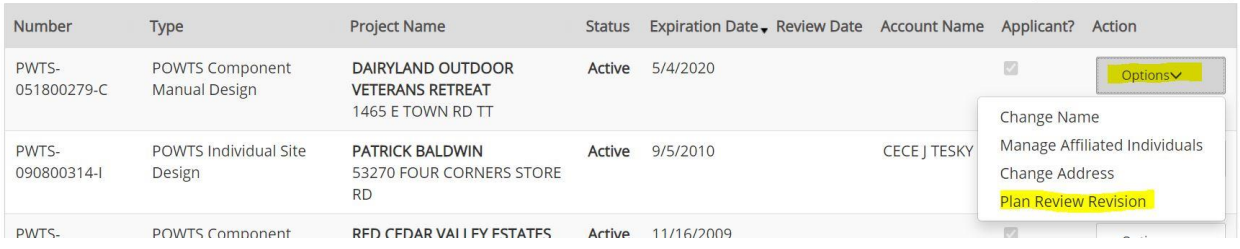

While entering information into the Revision application, you can use the SIT # to autofill project information:

**Identification Numbers** Plan Review No.: PWTS-012300096-C Application No.: DIS-012302878 Site ID No.: SIT-111455 Please refer to all identification numbers in each correspondence with the Department.

## New Application

POWTS Component Manual Design DIS-012303645

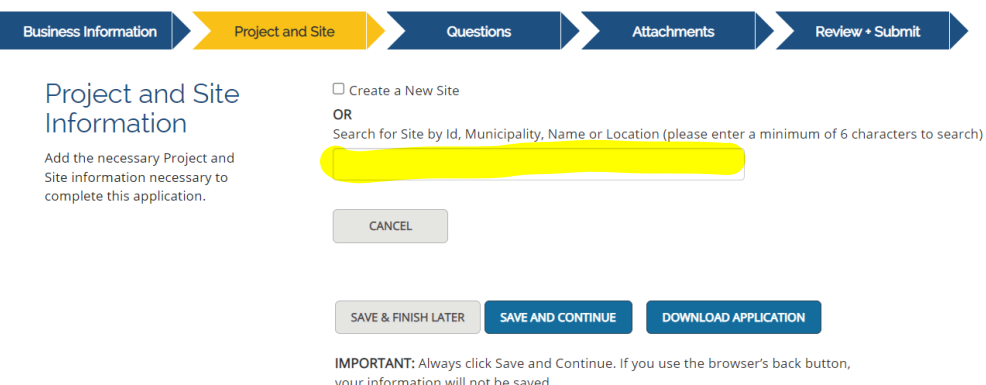